Realize Your Product Promise®

# **ANSYS®**

#### **Design Space Exploration for Signal Integrity**

#### **Overview**

- **Introduction to Design Space Exploration** 
	- **Cornerstone Technology**
	- **DesignXplorer**
- **Utilizing Design Space Exploration for Signal Integrity**
	- **Pre-layout what-if analysis**
	- **Post-layout Optimization**
	- **Manufacture variables study(6 sigma)**
- **Full Hardware Utilization for Design Space Exploration** 
	- **High Performance Computing (HPC)**
	- **Distributed Solve Option (DSO)**
- **Conclusions**

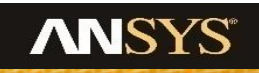

## **Introduction to Design Space Exploration**

- **Design Space Exploration is the ability for a user to explore the design space of a structure in simulation space so that they can have a design with optimum performance and manufacturability**
- **Design Space Exploration is MORE than an optimization.**
	- $-$  A simple optimization is similar to walking a foot path to a desired destination though the forest… The walker knows nothing about the surrounding area away from the path other than they 'seem' to arrived at their destination
- **Design Space Exploration is the exploration of a design's performance in the whole design space. Each variable is explored so that there can be many paths to an optimum with much more insight into the sensitivities of output quantities with respect to the design variables.**

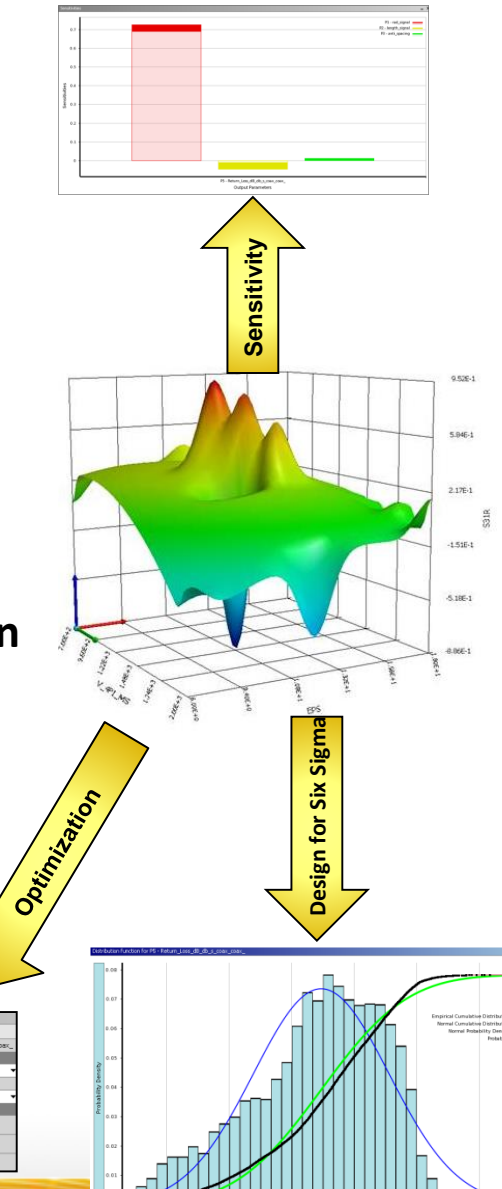

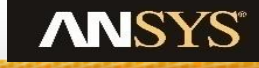

#### **Why Using Design Space Exploration in SI?**

- **Electronics is hierarchy, different variable takes different role, those variables combination also displays different effect.**
- **Signal Integrity's goal is searching a balance design---trade off between performance and cost.**

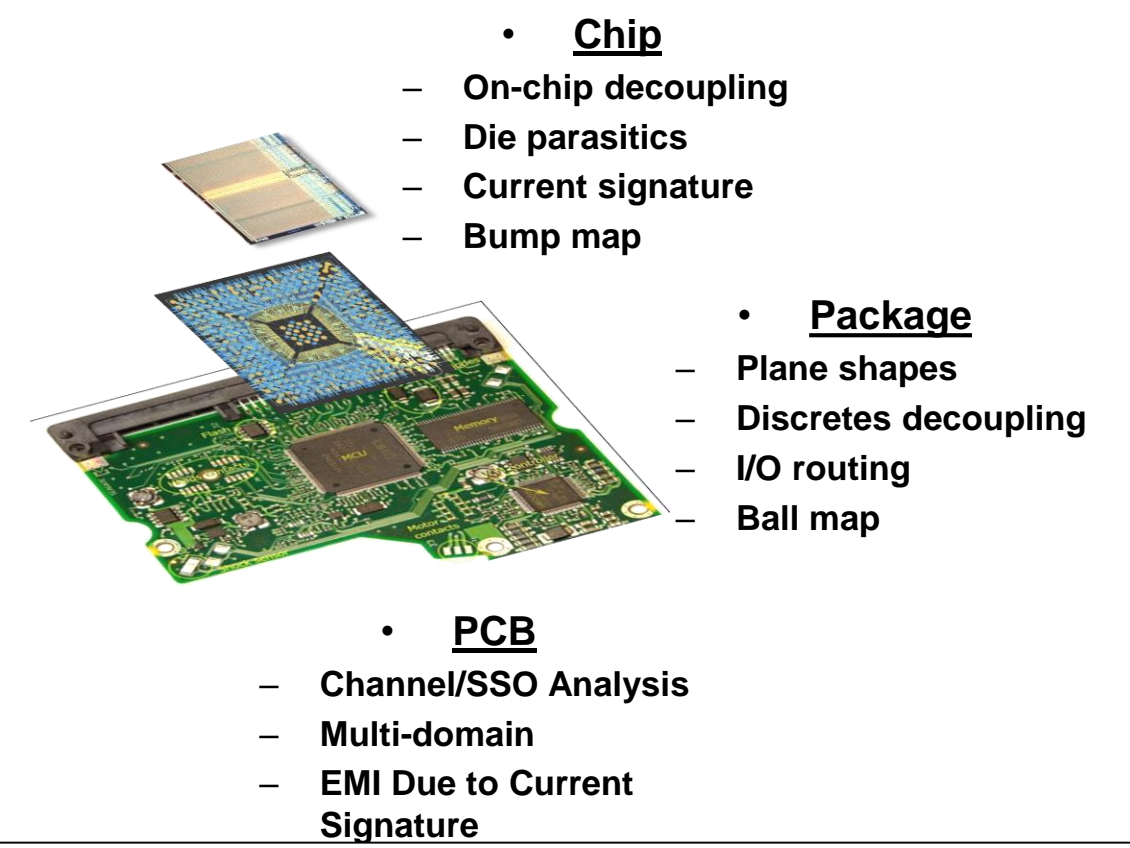

**Dr. Howard Johnson:**  *"Maximize the performance and minimize the cost of interconnection technology used in high-speed digital designs" From [http://www.sigcon.com](http://www.sigcon.com/)*

# **ANSYS Electronics Desktop: Integrated platform for SI**

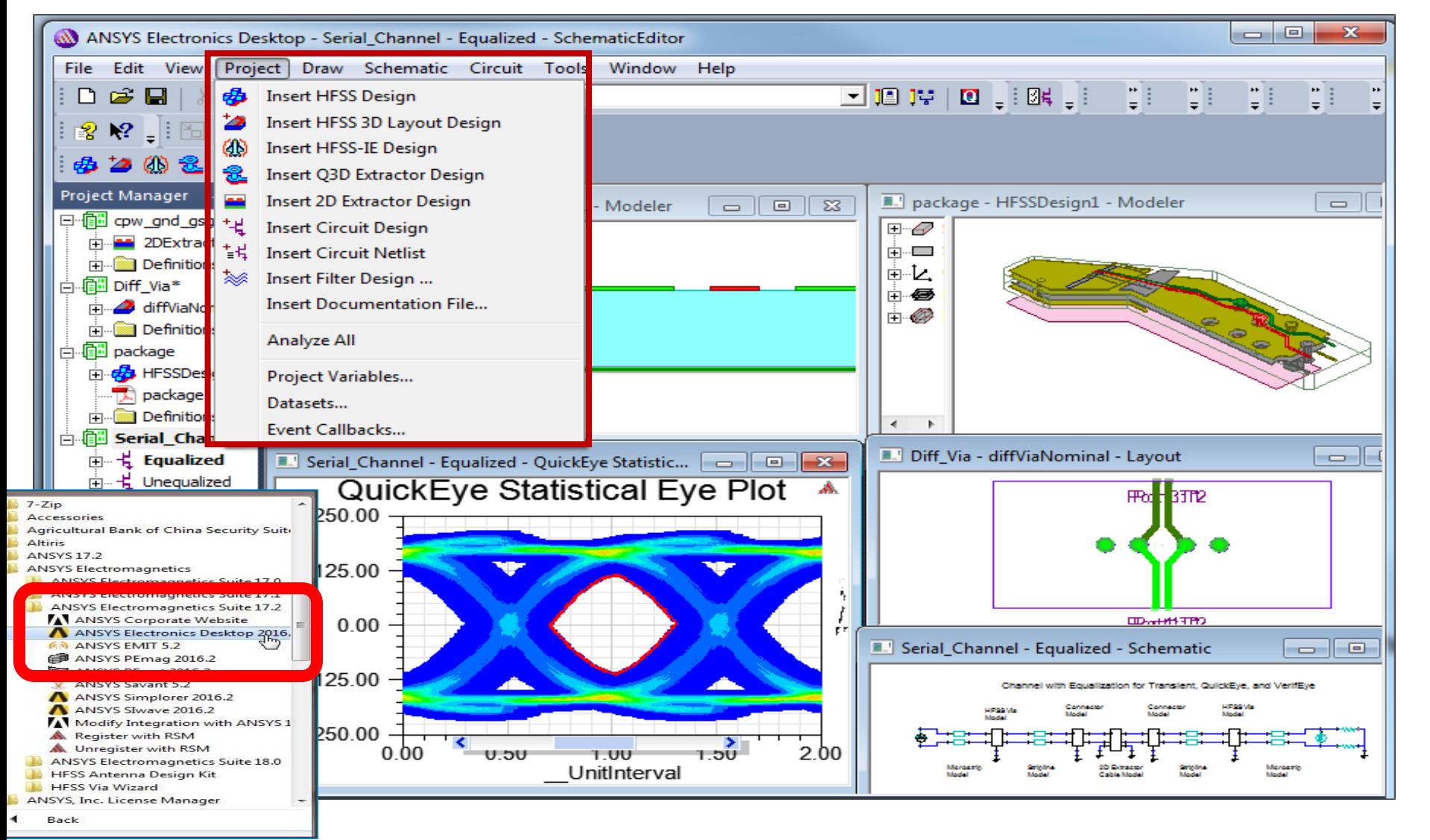

**Single Desktop for: HFSS Q3D HFSS 3D Layout Planar EM Circuit System**

**Tight integration between circuit and 3D simulation**

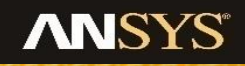

#### **What is DesignXplorer?**

- **DesignXplorer is ANSYS powerful approach to explore, understand and optimize your engineering challenges for ANSYS Multiphysics analysis solvers, including electromagnetic.**
	- $-$  Determine the key parameters influencing the design
	- $-$  Explore and understand the performance at other design or operating conditions
	- $-$  Find the conditions which give the best performance
	- $-$  Explore the robustness of the design

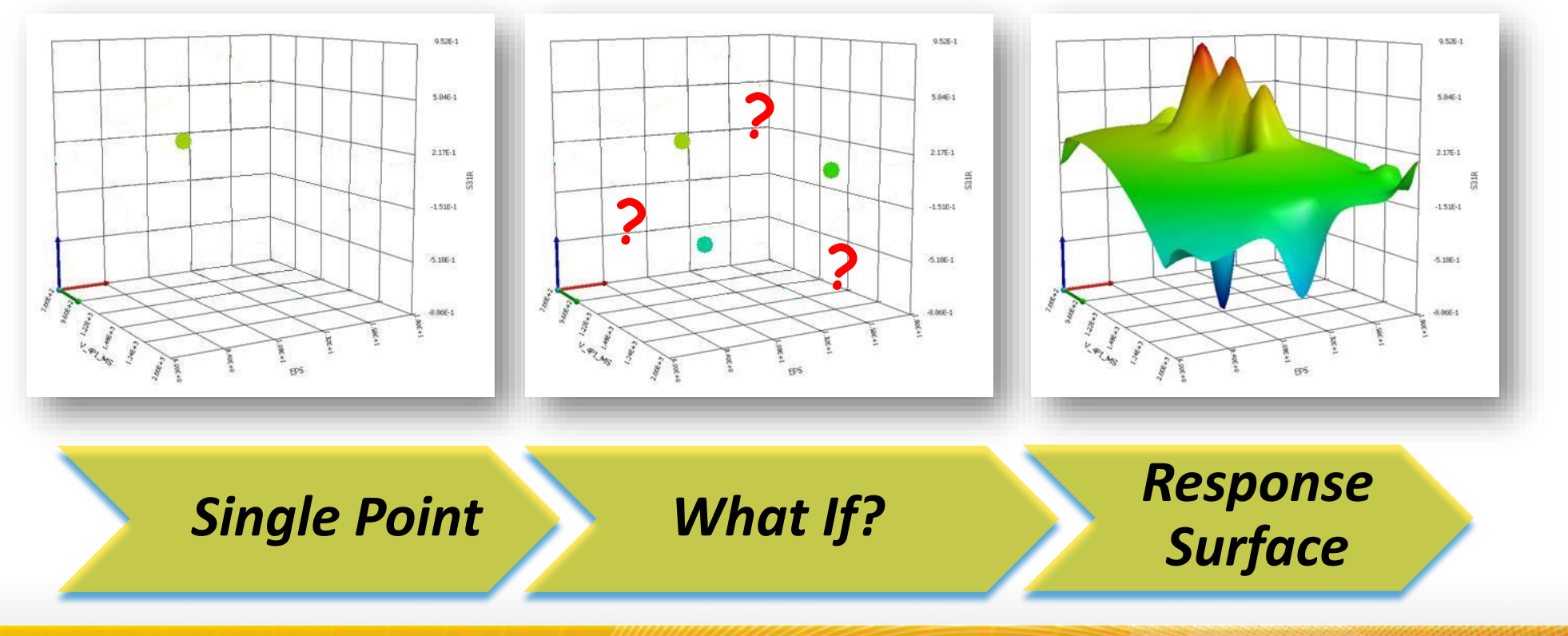

#### **DesignXplorer Features**

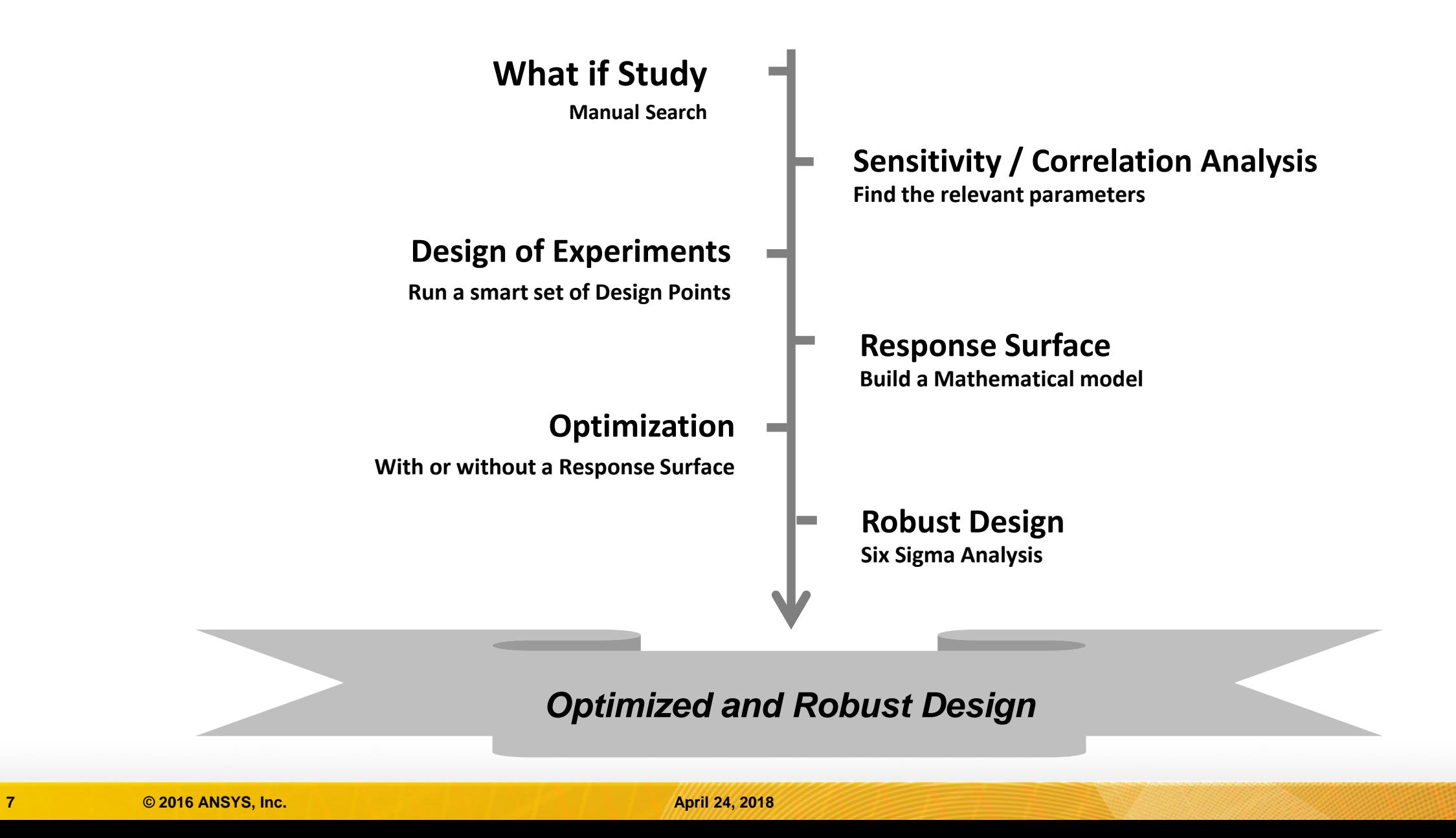

Realize Your Product Promise®

# **ANSYS®**

#### **Utilizing Design Space Exploration for Signal Integrity**

#### Pre-layout what-if analysis

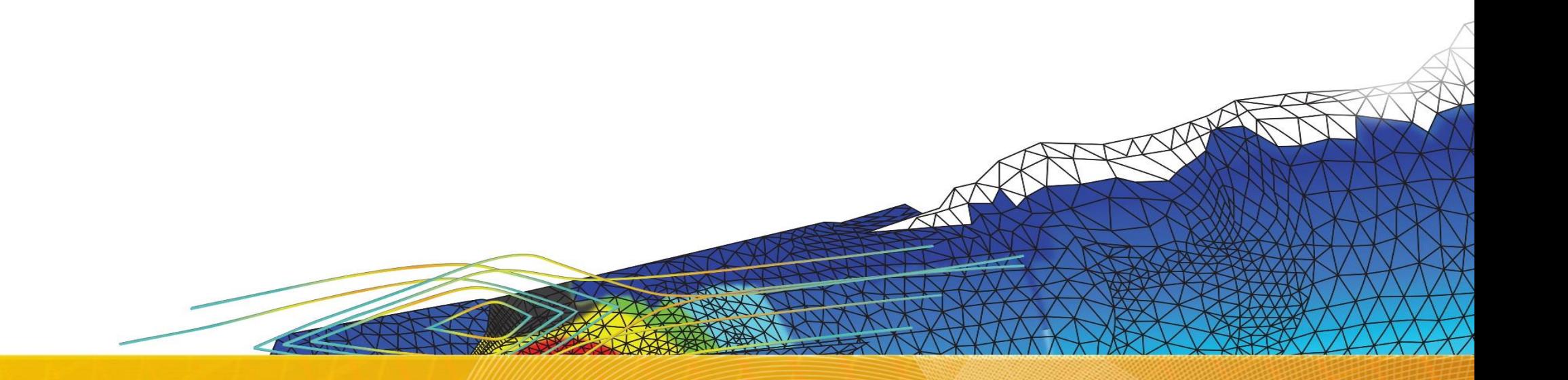

### **Pre-layout what-if analysis**

• **Differential stripline study with DesignXplorer**

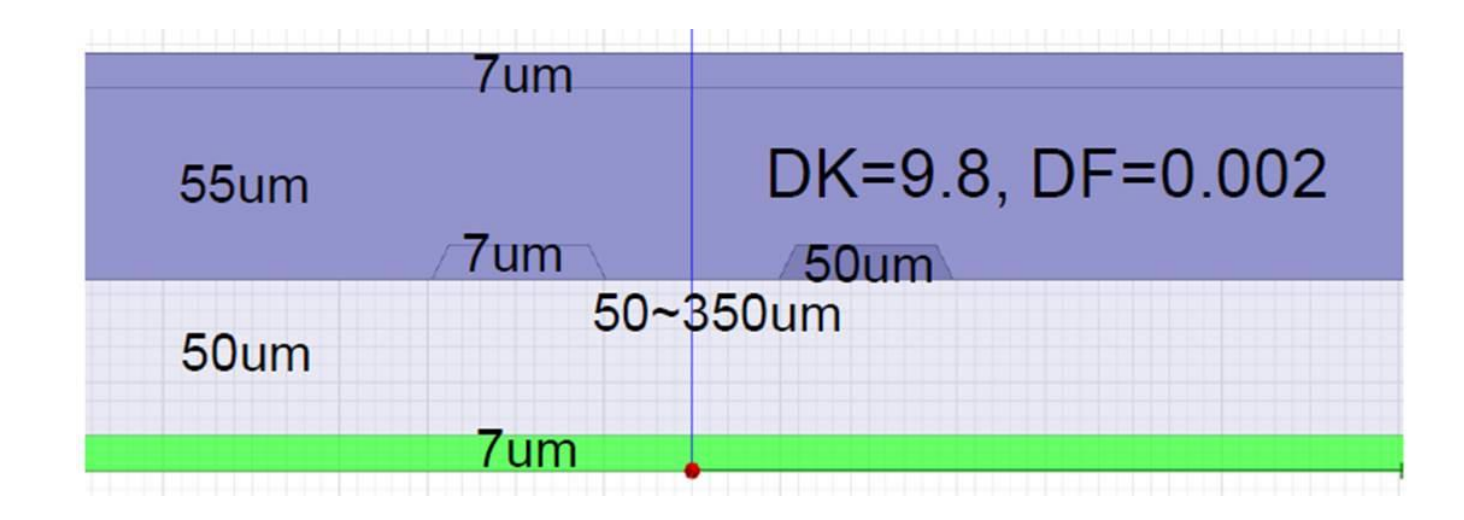

• **Optimization goals**

-

- $-$  Characteristic Impedance: Z0 (differential)  $\sim$  90 ohm
- Minimize Insertion loss: >-3dB
- Maximize Return Loss: <-10dB
- **Optimization variables** 
	- $-$  DK=8~10
	- $-$  DF=0.0013~0.0024
	- $-$  Width=50~80um
	- $-$  Seperation=1W~3W
	- Dielectric Thickness: 50~75um
	- Metal Thickness: 7~19um
	- Metal Conductivity: 0.67E7~1.5E7 Siemens/m

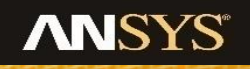

**9 © 2016 ANSYS, Inc. April 24, 2018**

### **Differential stripline model buildup**

- **Create a ANSYS Electronics Desktop project with Circuit Design in dynamic linked 2D Extractor**
	- 2D Extractor design: optimize impedance
	- $-$  Circuit Design: optimize insertion loss and return loss

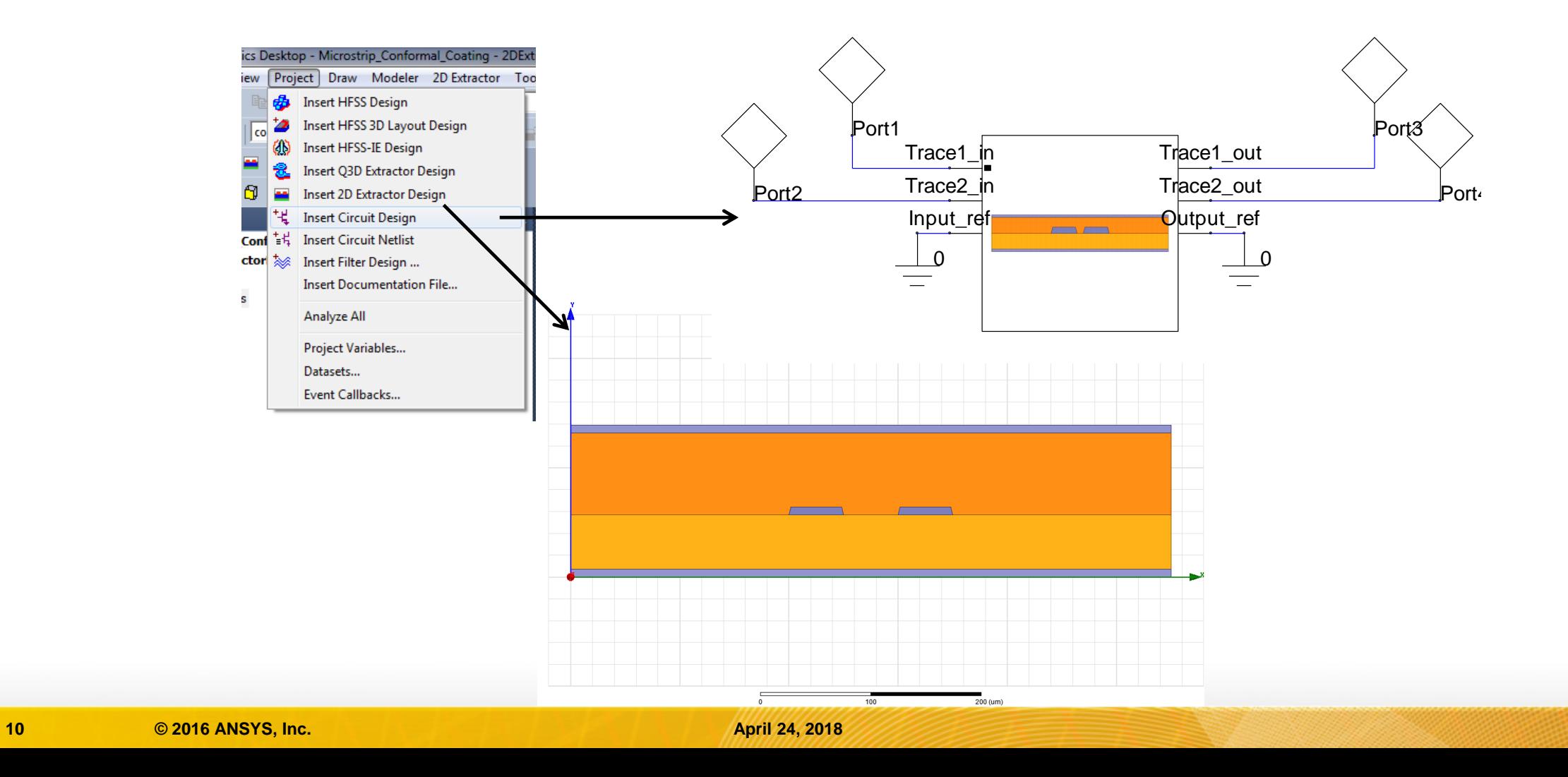

#### **DesignXplorer Response Surface Optimization setup**

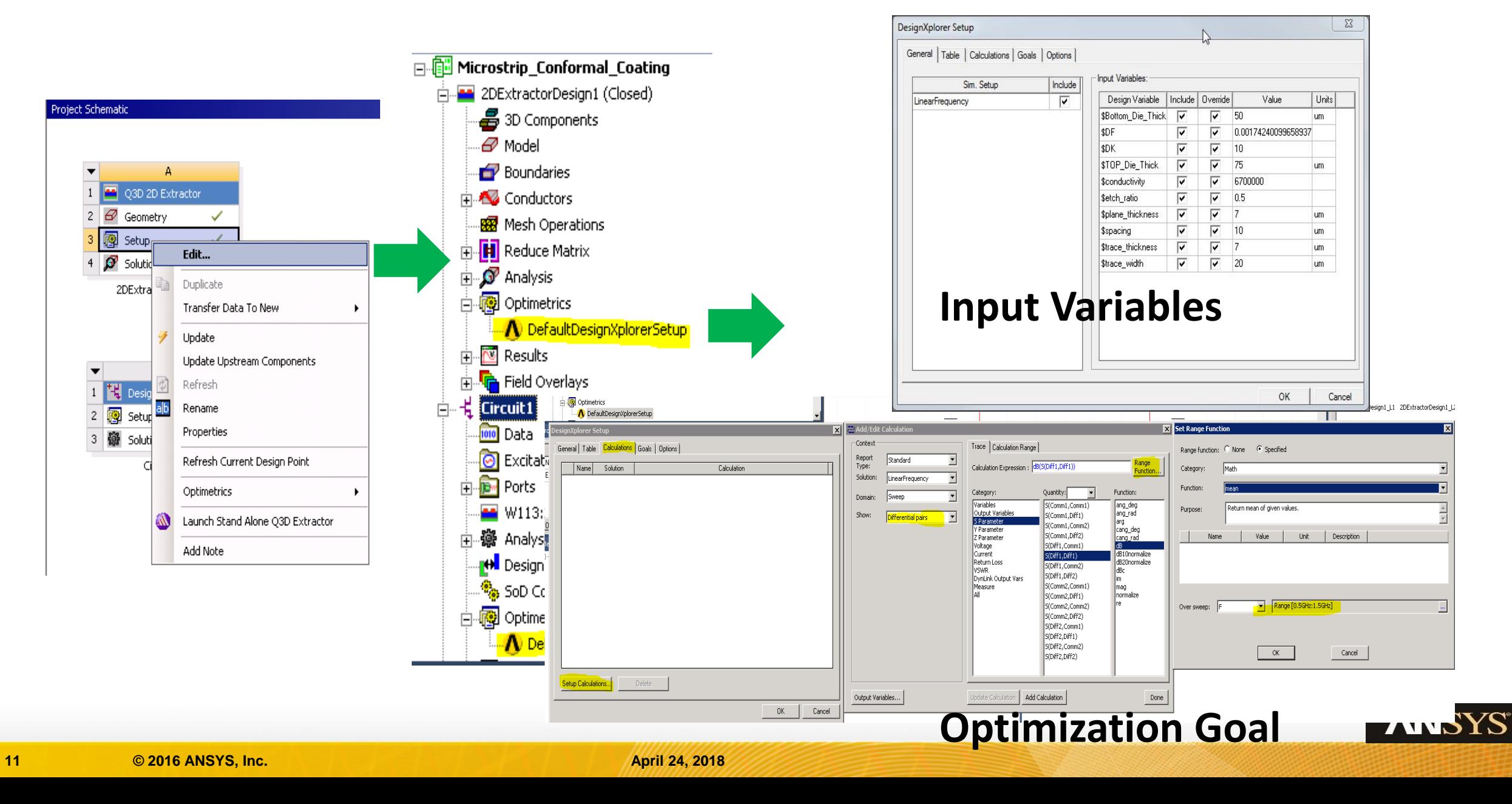

## **Design of Experiments variable table generation**

- **Create Design of Experiments variable table**
	- $-$  Specify design variable range setup
	- $P$  Preview the Design of Experiments variable table

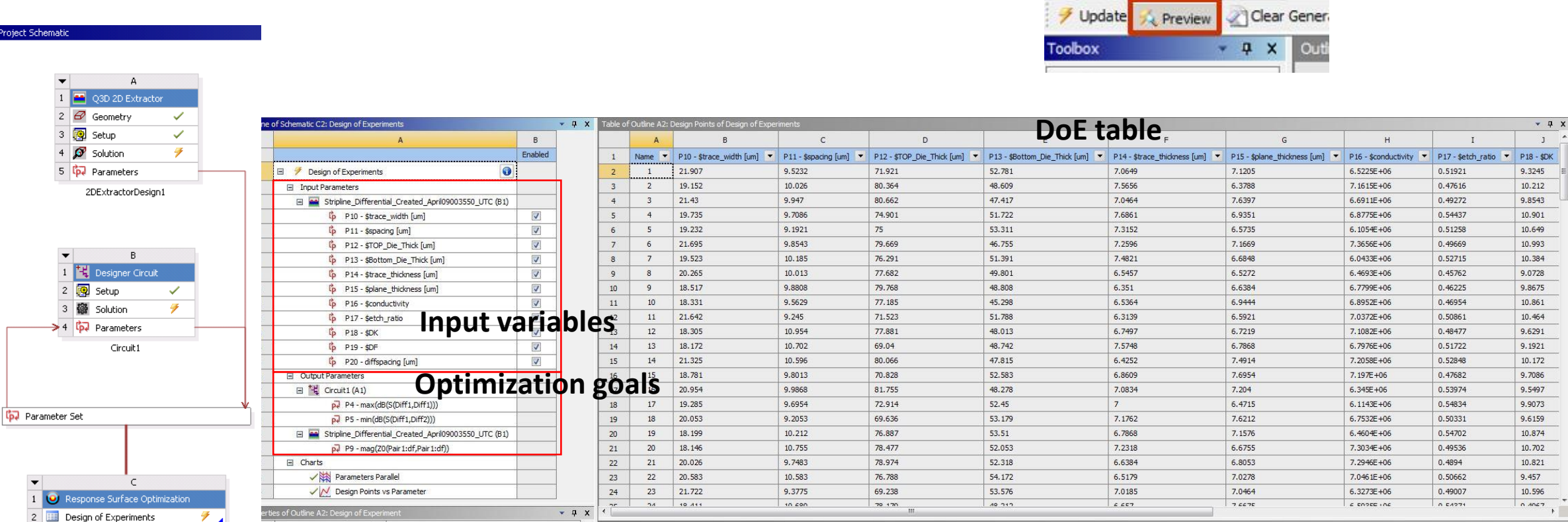

File

View

阒

Tools

艮

Units

Extensio

 $\frac{1}{2}$  Project  $\frac{1}{2}$ 

Response Surface Optimization

Response Surface

Optimization

 $\mathbb{P}$  .

 $P_{\bullet}$ 

 $2 \nightharpoonup$ 

Project Schem

#### **Solve DoE table**

- **Once the Design of Experiments table is generated, run variable sweeping.**
- **DSO( Distribution Simulation Option) will distribute variables to multiple nodes to solve simultaneously.**

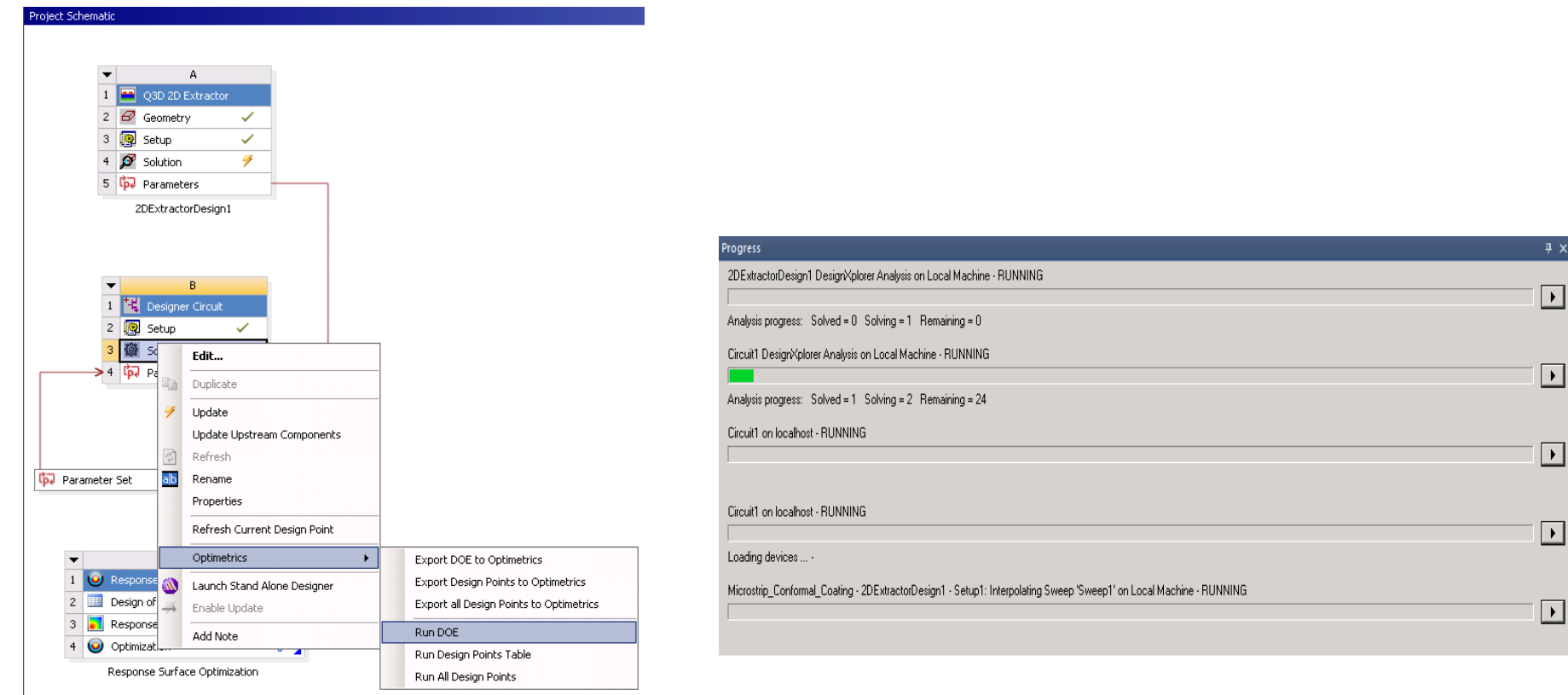

# **Sensitivity and Response Surface Plots**

- **Creating Sensitivity and Response Surface for the Design of Experiments results**
	- $-$  Sensitivity will display the 2D sensitivity histogram of each input variables vers. output( $Z_0$ ).

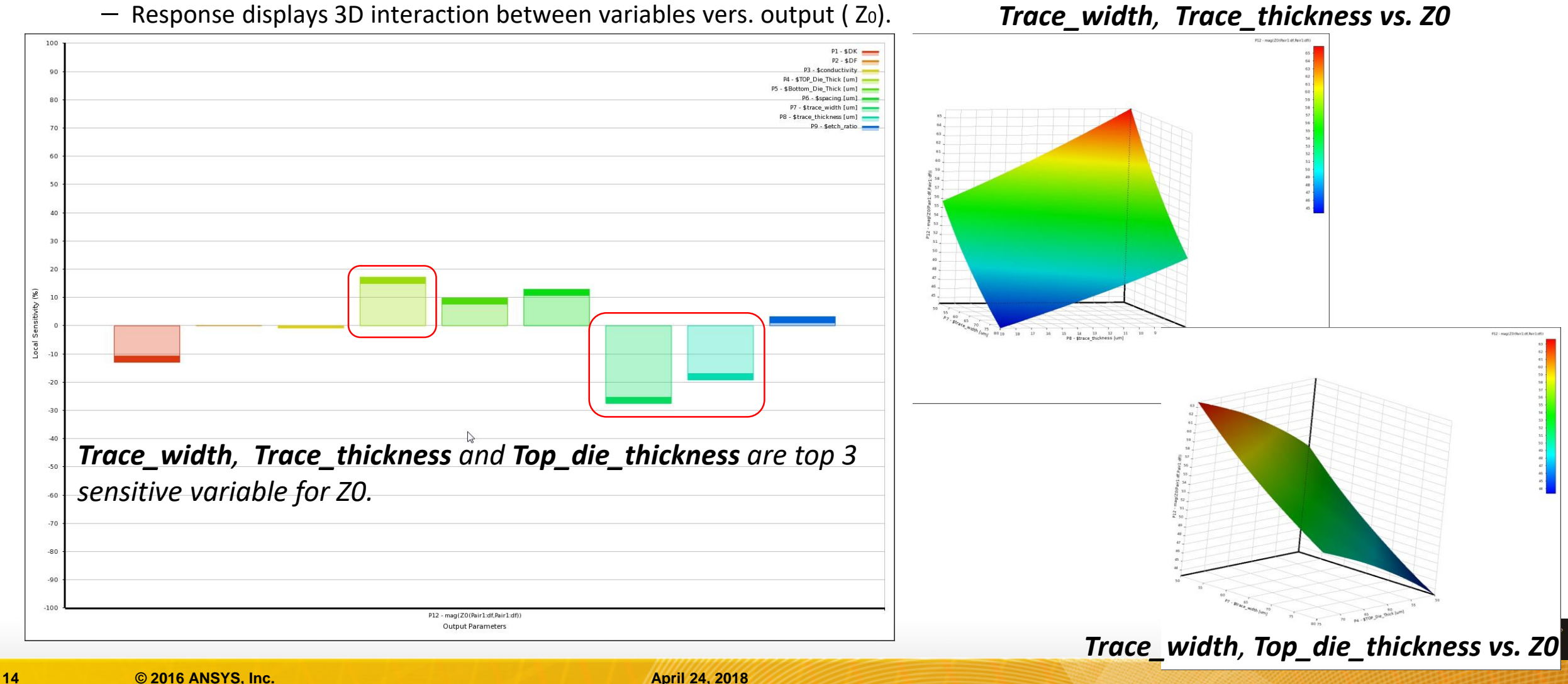

# **Optimizing over the Response Surface**

#### • **Specify the optimization objectives and constraints**

- Differential Characteristic impedance of 90 ohm with lower bound 85 ohm and upper bound 95 ohm
- Maxmimum insertion loss
- Minimum Return Loss

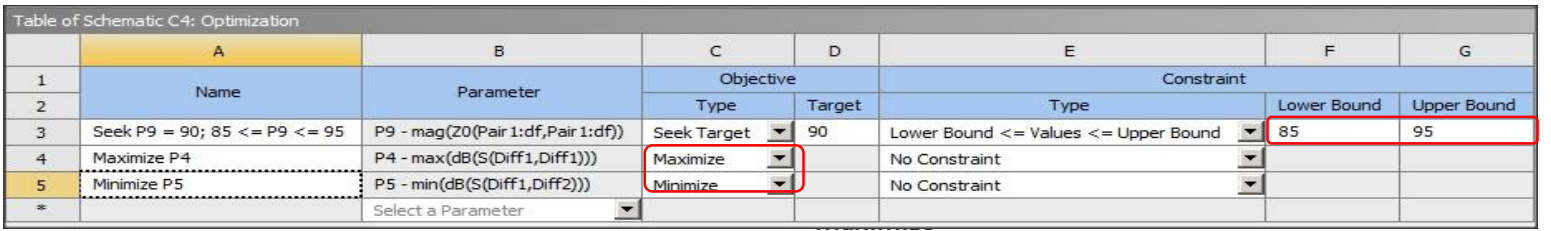

• **The best benefit of the Response Surface approach in DesignXplorer is that the user can change the values of the cost and re-optimize with no further explicit simulations**

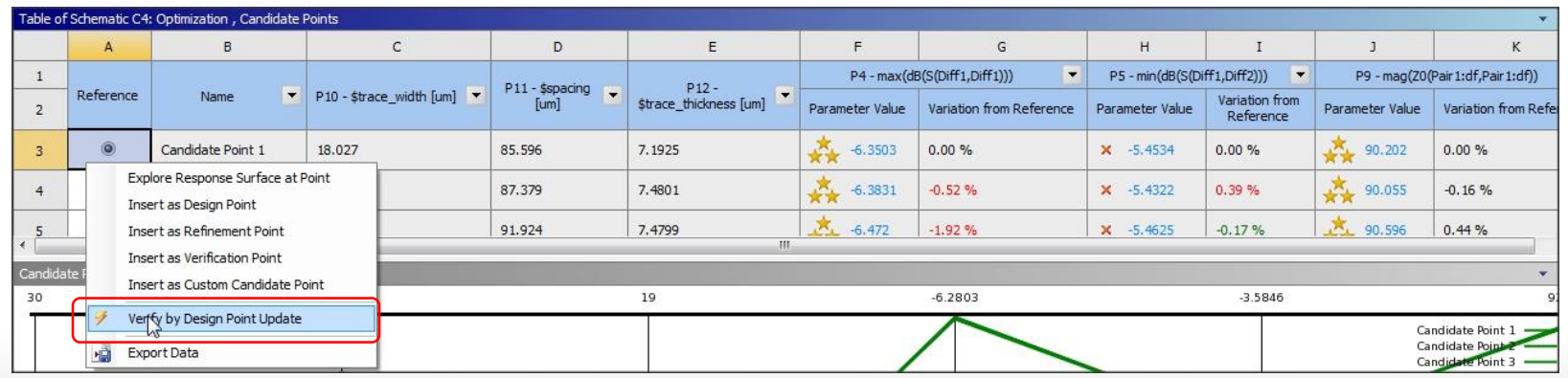

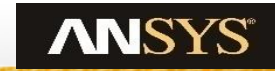

#### **Final Optimized results**

- **After you verify the candidate points, choose the best one for the design**
	- $-$  IL&RL:
		- Before optimization: Gray dot line
		- After optimization: Red solid line
	- Differential Character Impedance:
		- Before optimization: 49.5ohm
		- After optimization: 84.3 ohm

Simulation:

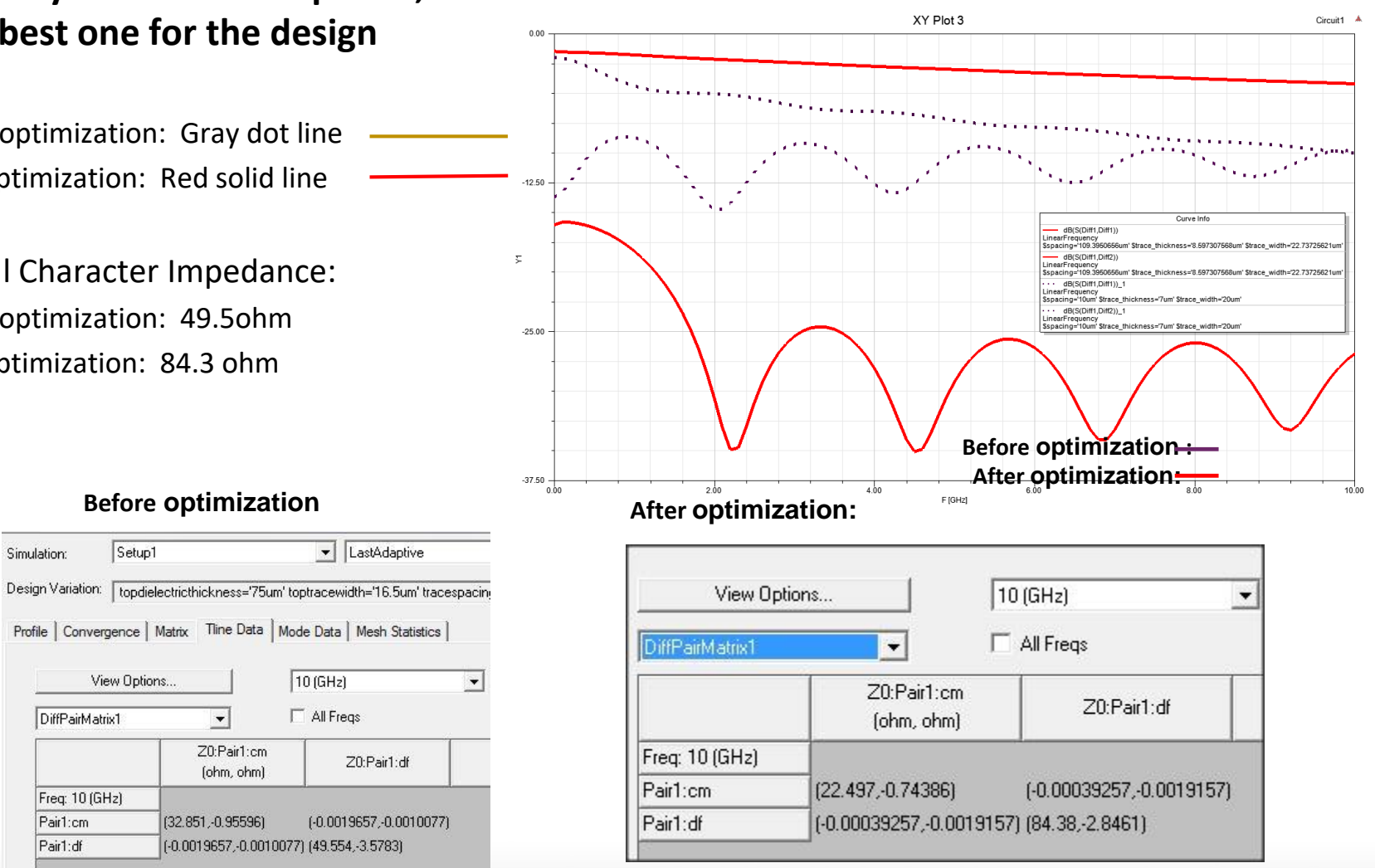

**ANS** 

Setup1

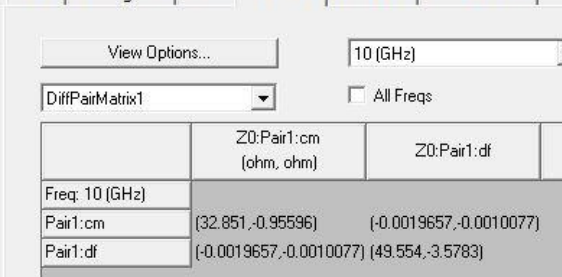

**16 © 2016 ANSYS, Inc. April 24, 2018**

Realize Your Product Promise®

# **ANSYS®**

#### **Utilizing Design Space Exploration for Signal Integrity**

#### Post-layout Optimization

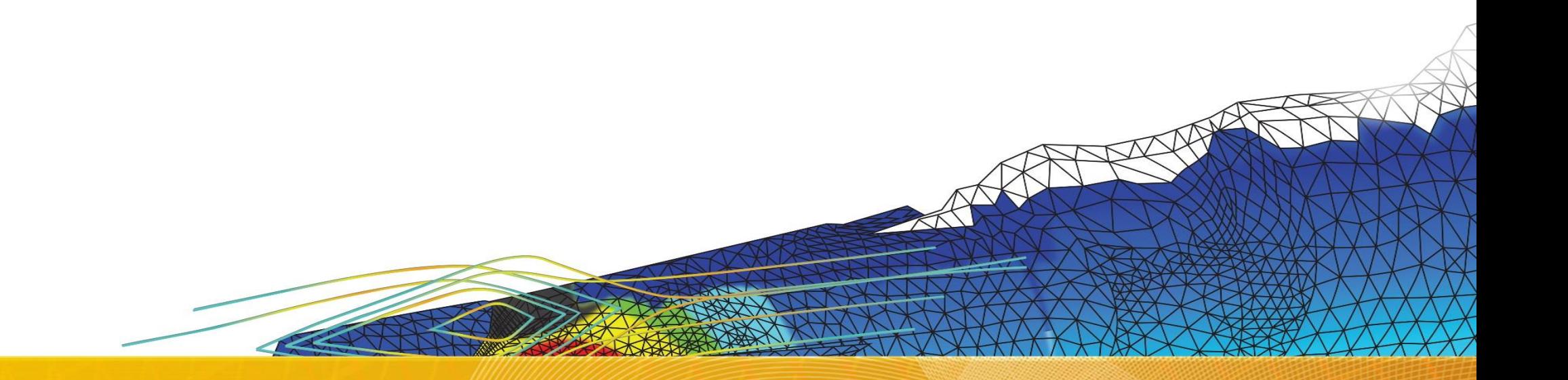

#### **Hierarchy PCIe Channel Example**

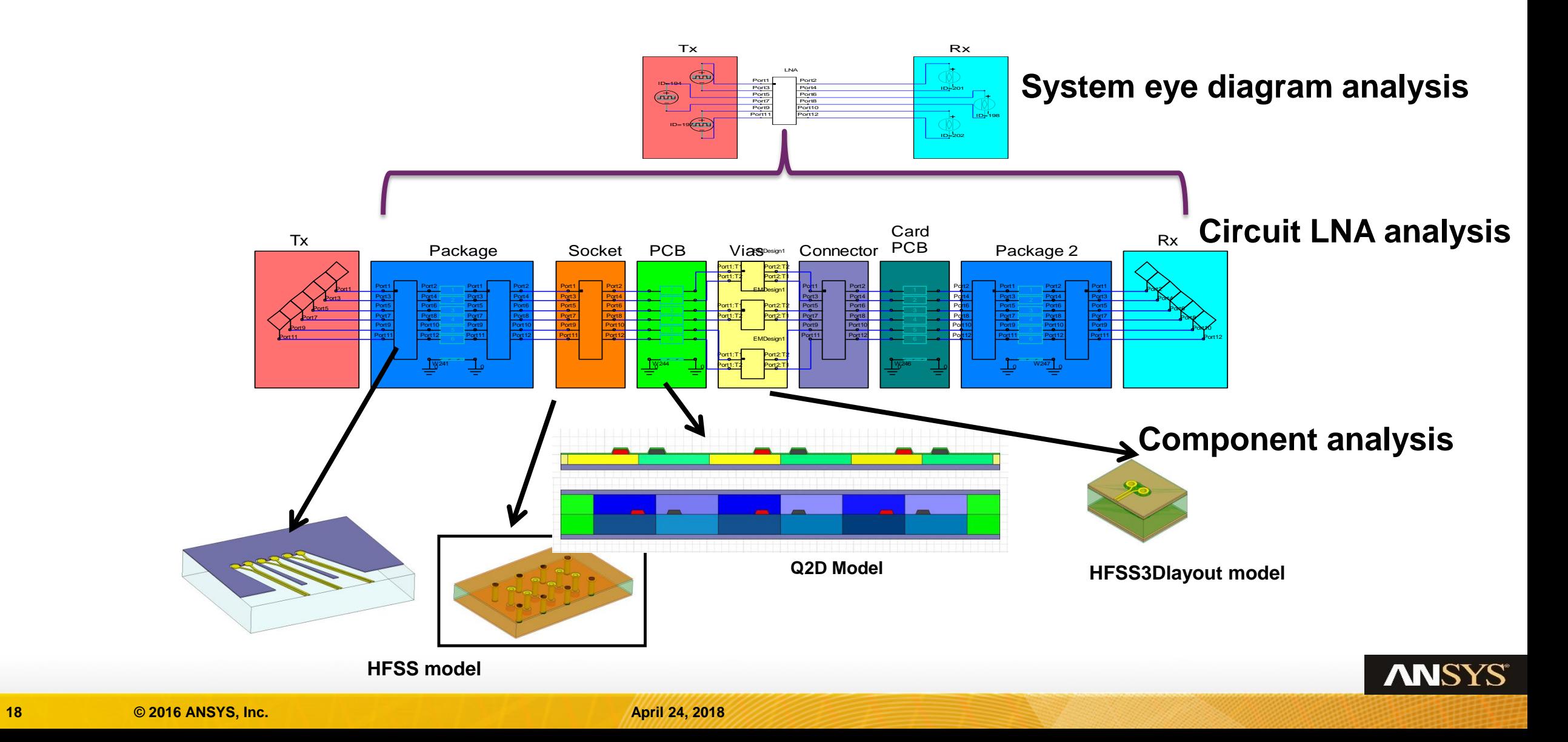

# **PCIE Serial Channel Design Problem Scale**

#### **30 different factors are unreasonable considering an entire PCIe Channel, for example:**

- Package
	- Thickness, Pad breakout, trace length, ball pitch, dielectric material (5)
- Socket
	- Thickness, material properties, SG via ratio (3)
- Board
	- MS and SL trace & space, etch factors, Cu roughness, dielectric materials, via config (8)
- Connector
	- Various vendor models, often only one or two options. (1)
- 2<sup>nd</sup> Board
	- MS, SL, etch factors, Cu roughness, dielectric materials, via config (8)
- 2<sup>nd</sup> Package
	- Thickness, Pad breakout, trace length, ball pitch, dielectric material (5)

# **If each factor has 4 variable value, the total combination scenario will be 120**

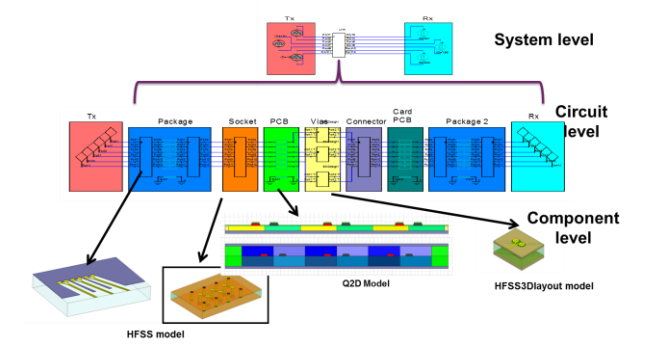

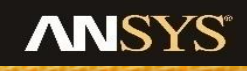

**19 © 2016 ANSYS, Inc. April 24, 2018**

### **Different level variables combination affect different level character**

#### • **Sweeping variables**

- ‒ \$FFE/DFE level on **System** level (Discrete distribution)
- ‒ \$PCB\_trace\_length on **Circuit** level (Continues distribution)
- ‒ \$anti\_pad on **Component** level (Continues distribution)

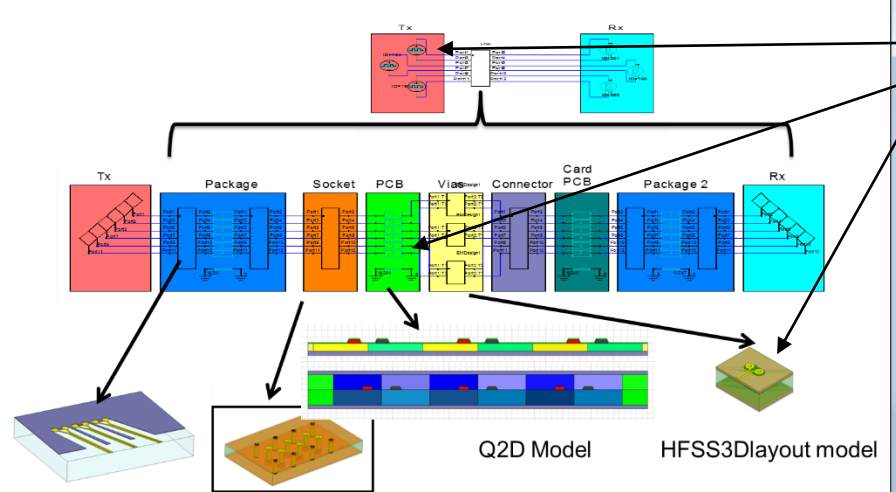

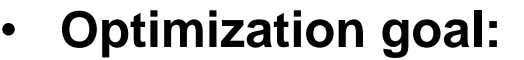

- **BER** for statistic analysis
- ‒ **Eye width/height** for statistic/circuit analysis( timing domain)
- ‒ **Insertion loss/Return loss** for circuit analysis( frequency domain)

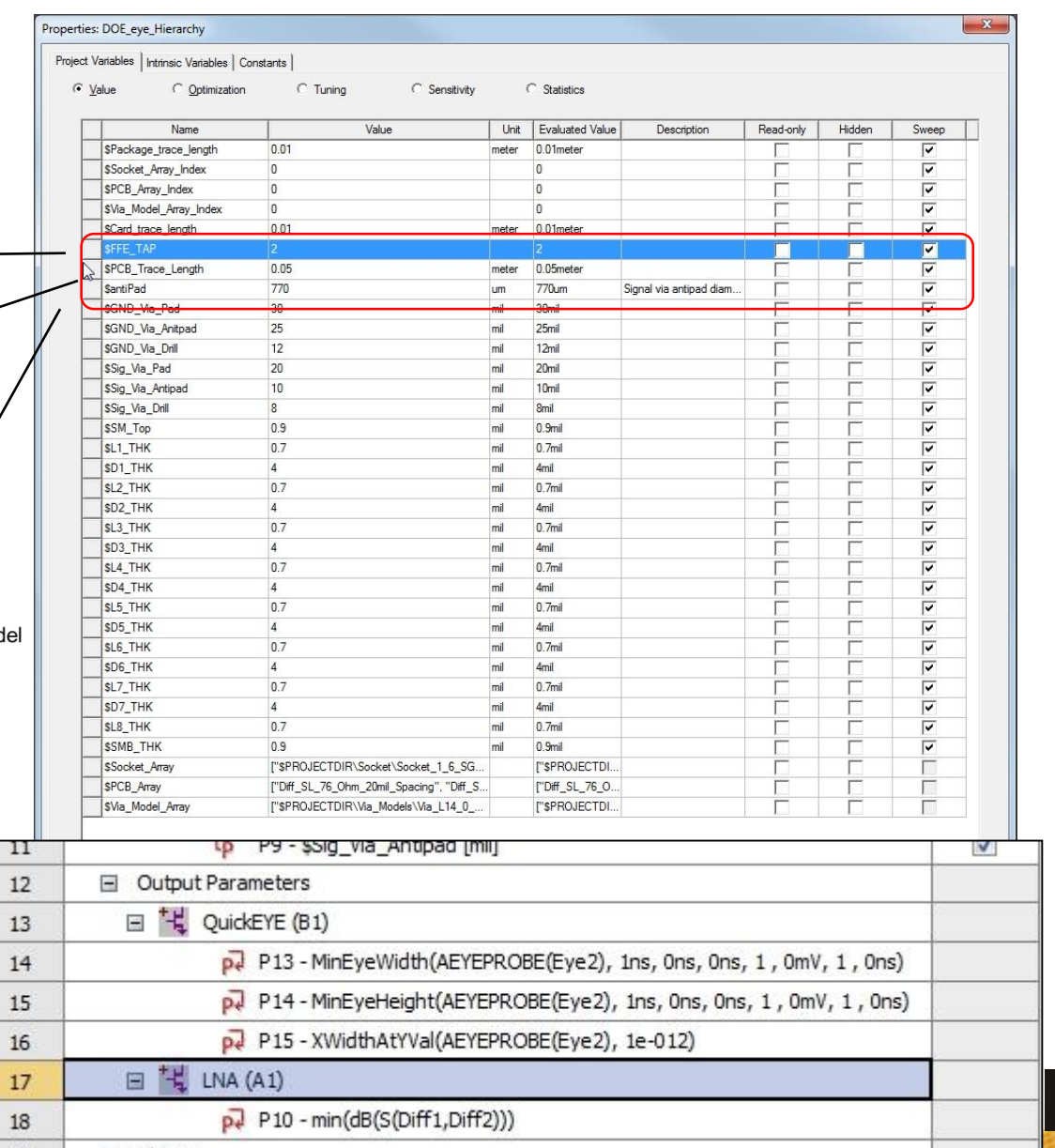

**ANS** 

**COL**  $C_{22}$ 

#### **PCIe Channel DoE data table**

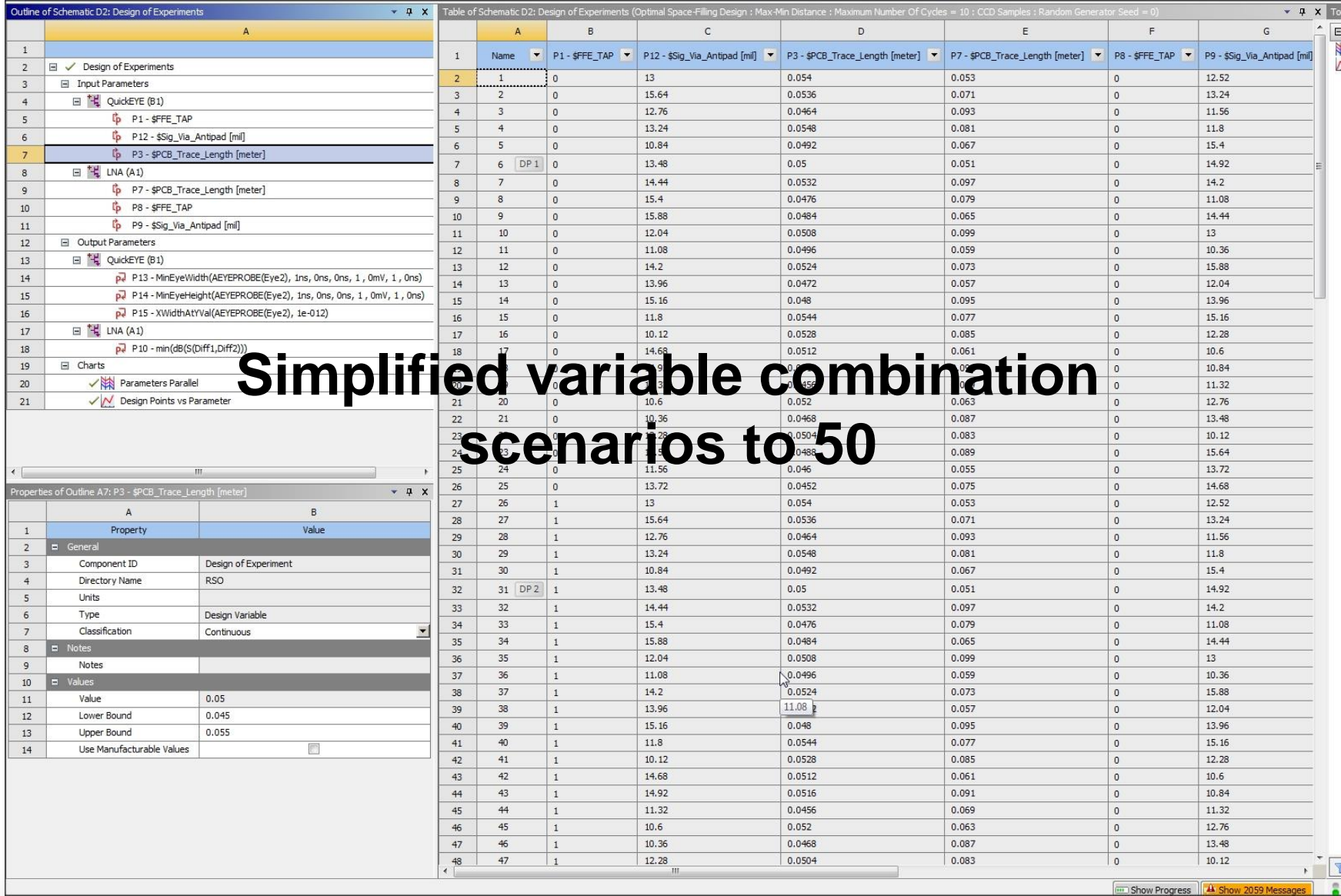

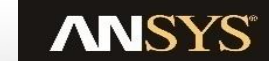

#### **PCIe Channel Example – View the swept output**

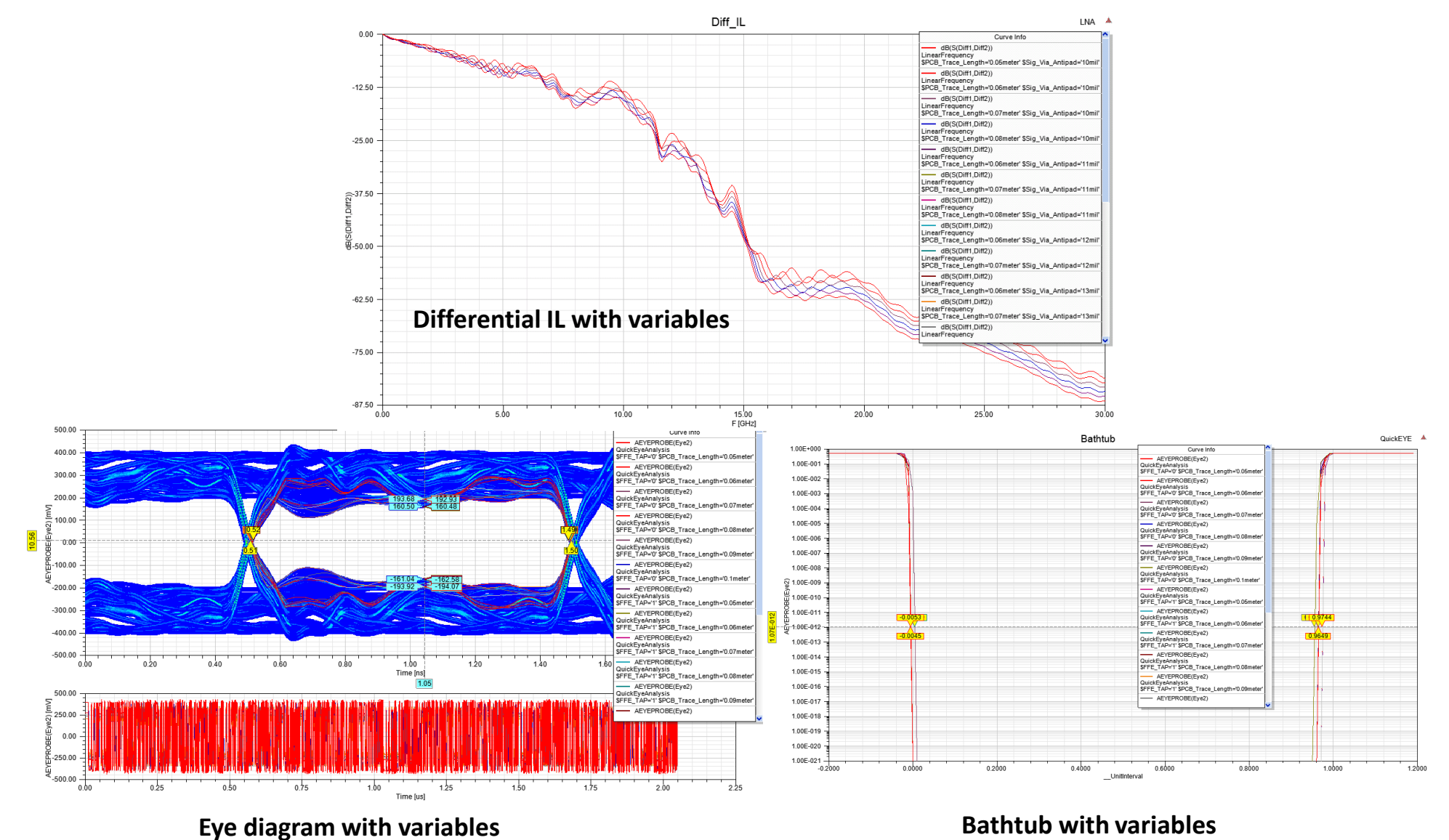

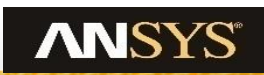

# **Response Surfaces**

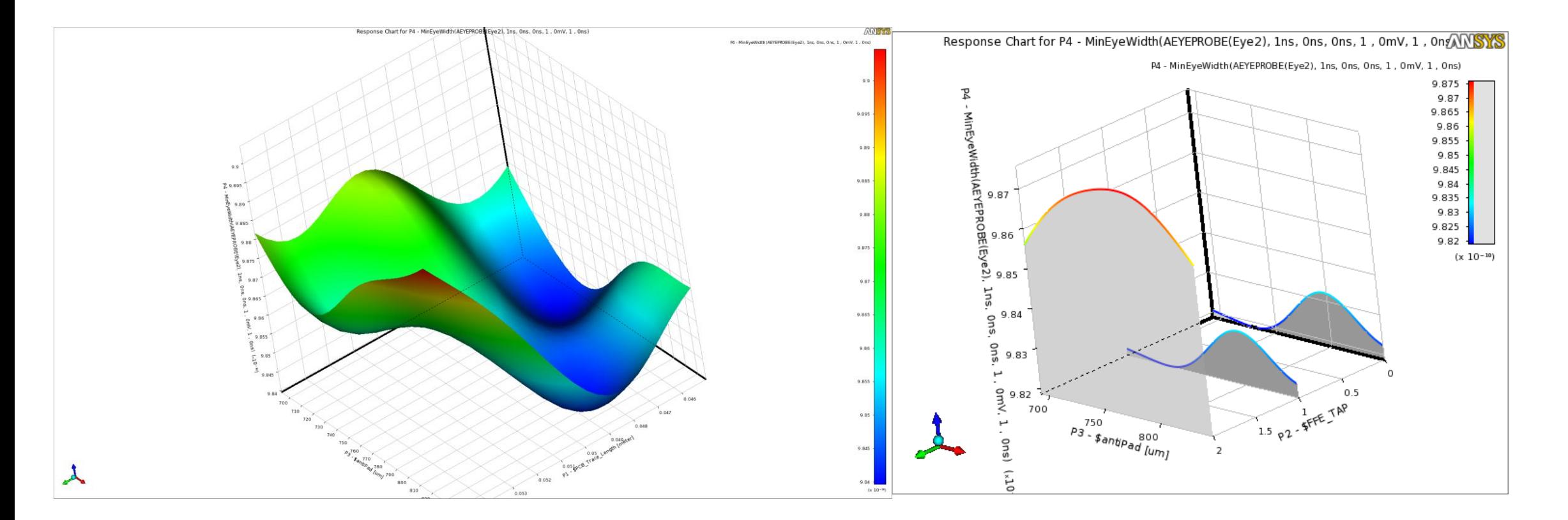

- Visualize response surfaces in 3D or 2D plots (continuous, discreet, mixed) variables
- The Measure of fit provides a metric for evaluating the accuracy of the response surface model.
- 3D: *Eye Width* vs. *PCB tracelength& antipad size* /*Eye Width vs. FFE& Antipad size*

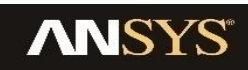

#### **Sensitivity Plots**

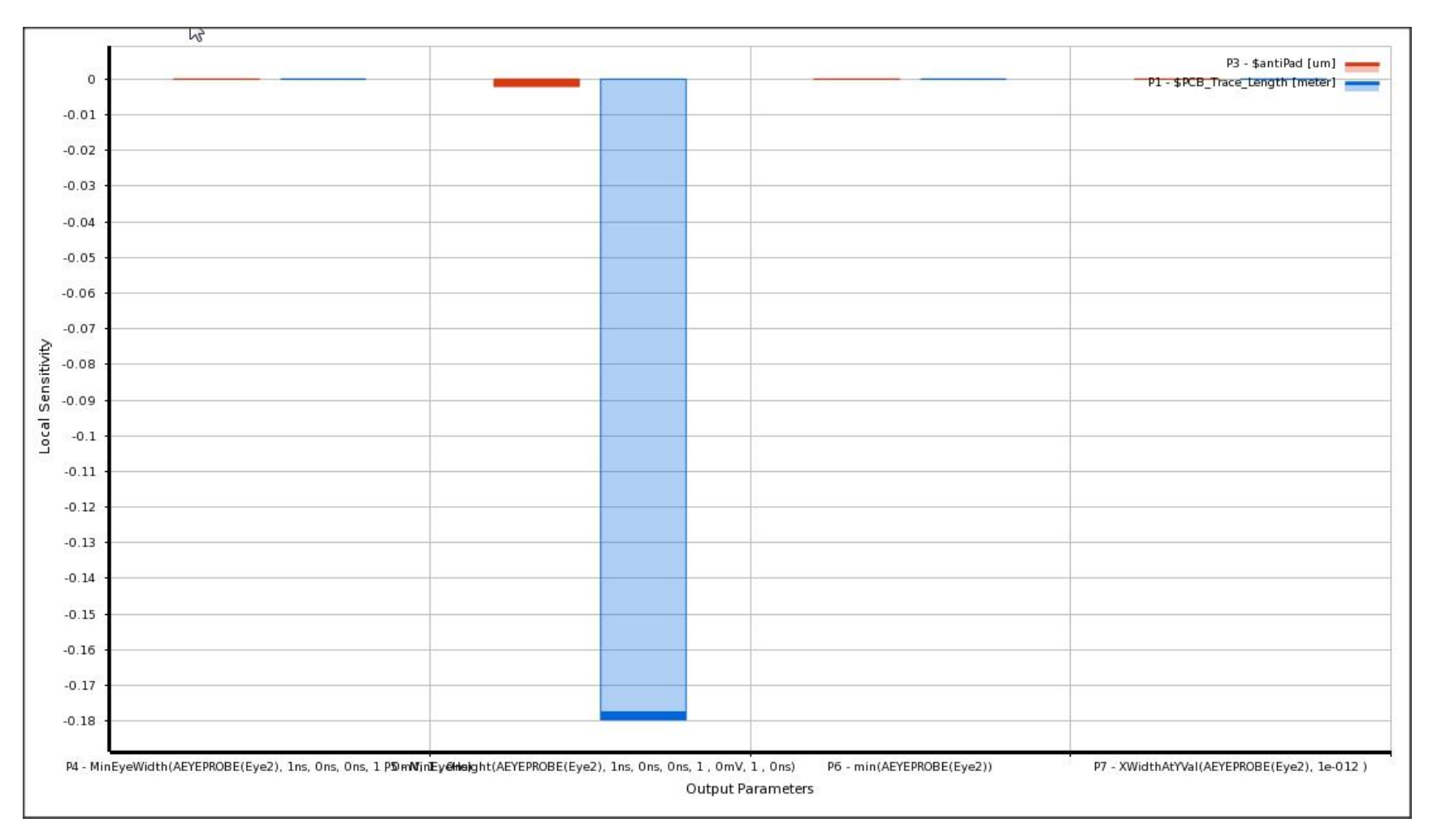

Sensitivity histogram shows that *\$Trace\_length* is the most sensitive parameter for *Eye\_width*

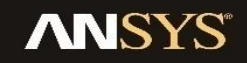

Realize Your Product Promise®

# **ANSYS®**

#### **Utilizing Design Space Exploration for Signal Integrity**

#### Manufacture tolerance study (6σ-six sigma)

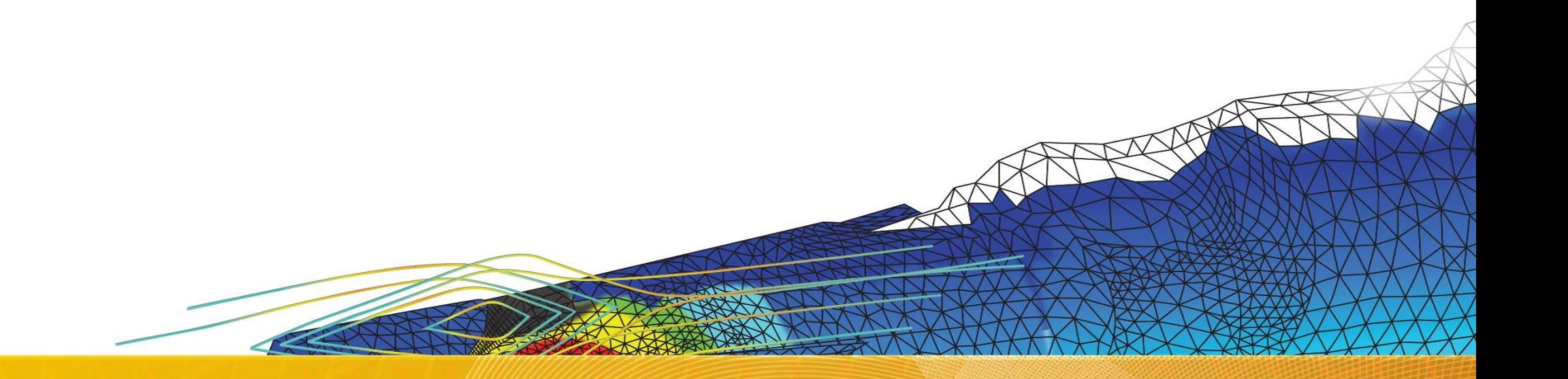

#### **DesignXplorer for PCB manufacture tolerance study example**

- **Differential stripline study with DesignXplorer**
	- 6σ analysis will be done based on user defined variable range and distribution

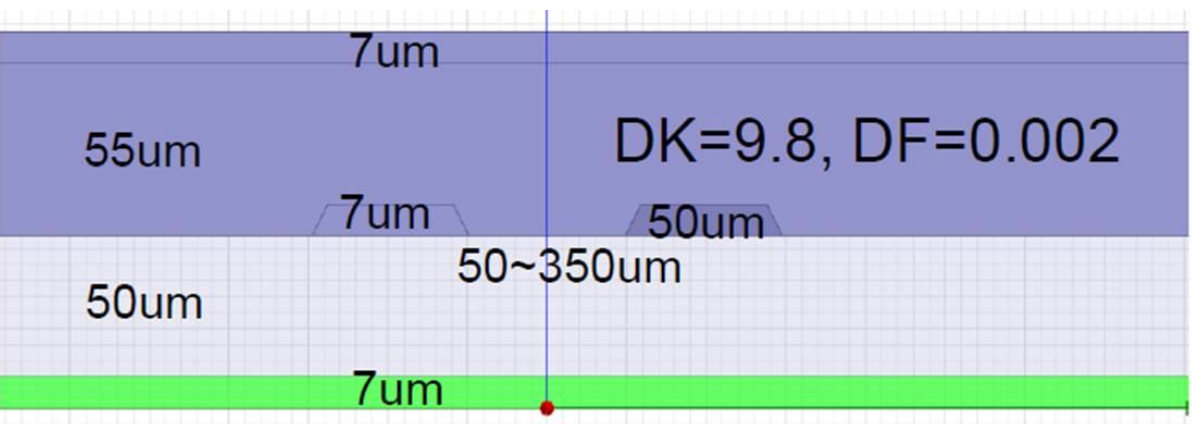

#### • **Manufacture variables**

- $-$  DK=8 $^{\sim}$ 10
- $-$  DF=0.0013~0.0024
- $-$  Width=50~80um
- $-$  Seperation=1W~3W
- Dielectric Thickness: 50~75um
- Metal Thickness: 7~19um
- Metal Conductivity: 0.67E7~1.5E7 Siemens/m

#### *All variables are Normal (Gaussian) distribution*

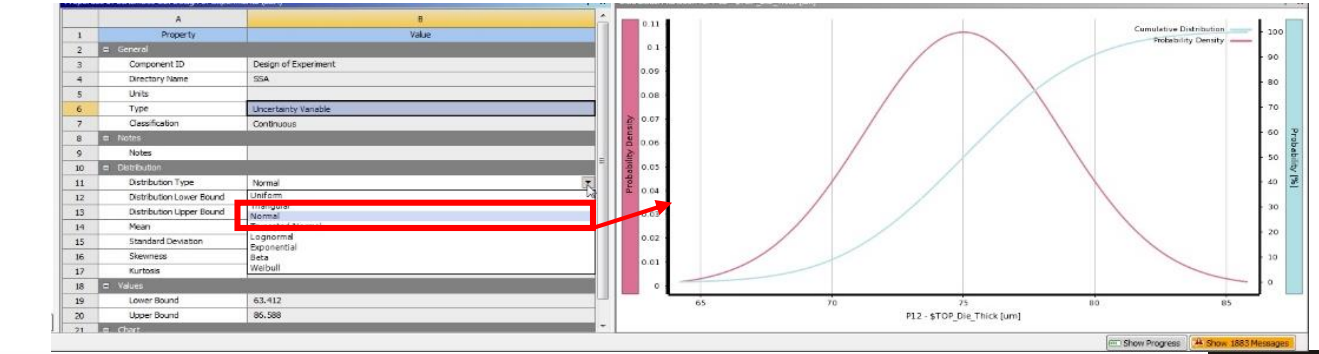

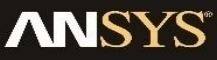

#### **6σ Analysis**

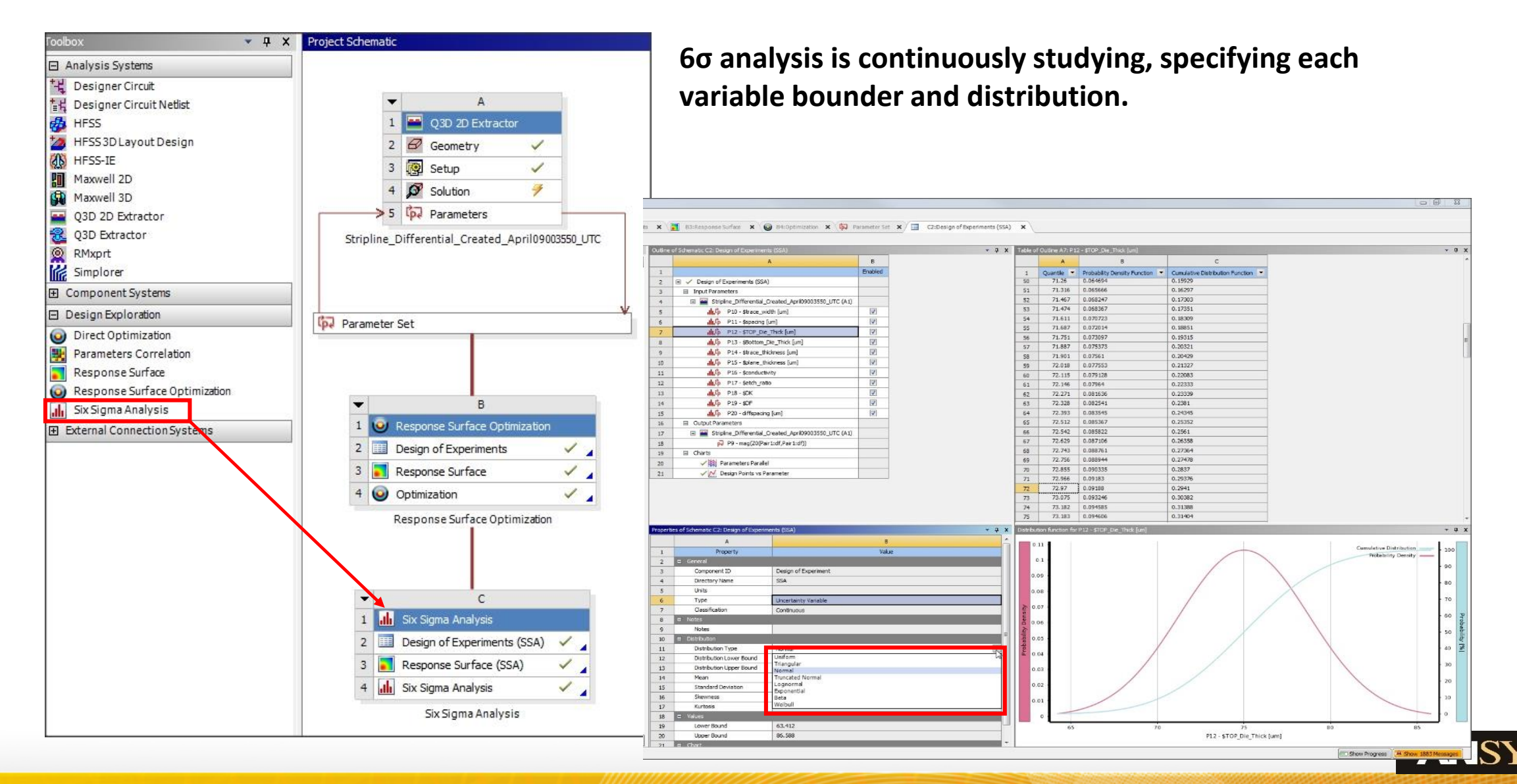

#### **6σ Analysis results**

• **6σ analysis will give statically distribution function and relative sensitivity curve.**

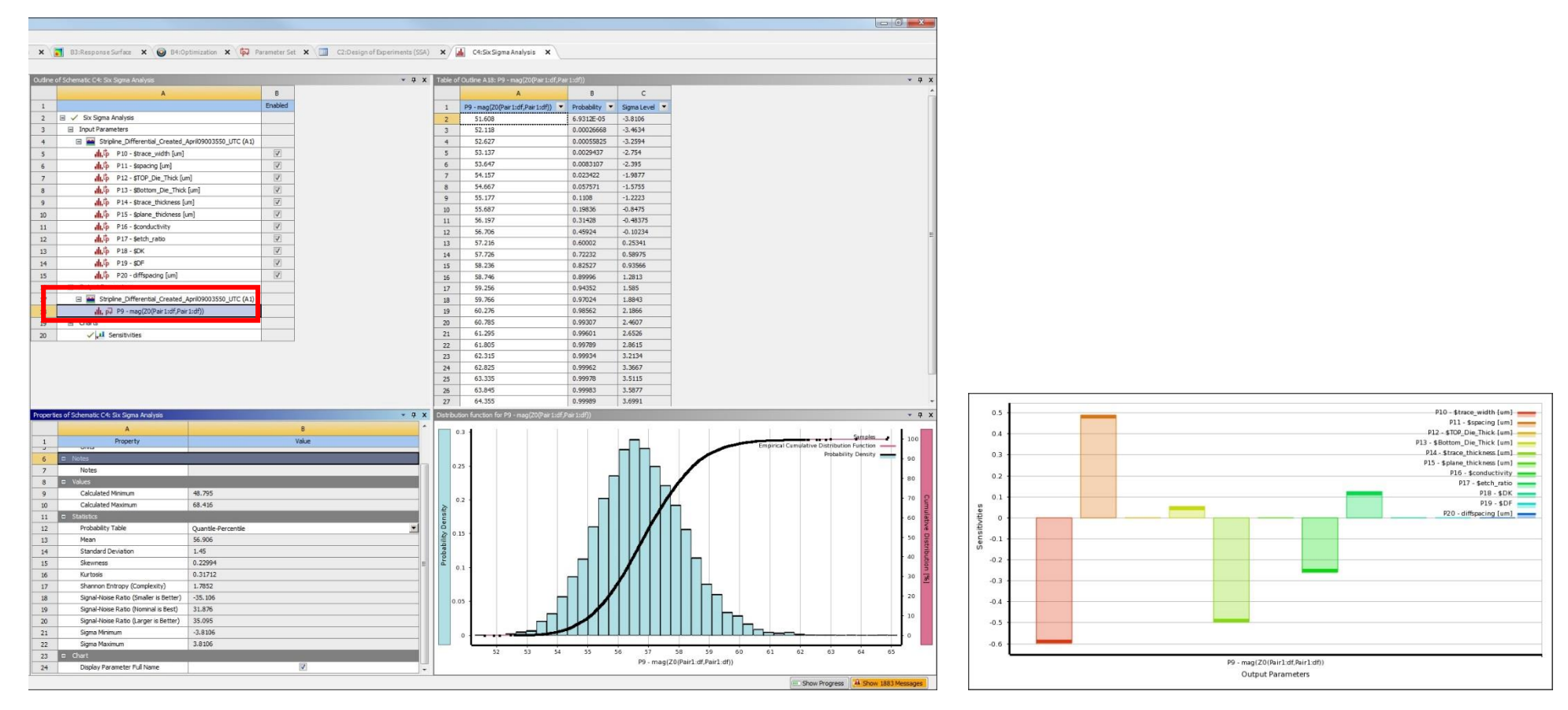

**The mean value was 48.79 ohm, peak value was 51.31ohm(min) and 68.47ohm( max)**

#### **Probability density distribution Relative Sensitivity results**

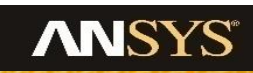

Realize Your Product Promise®

# **ANSYS®**

#### **Full Hardware Utilization for Design Space Exploration**

#### **HPC: High Performance Computing**

- **HPC enables increased productivity and higher fidelity simulation - including more geometric detail and larger systems.**
- **HPC helps you make your product development process, more productive and efficient.**
- **Faster turnaround and larger models all mean better designs in less time.**

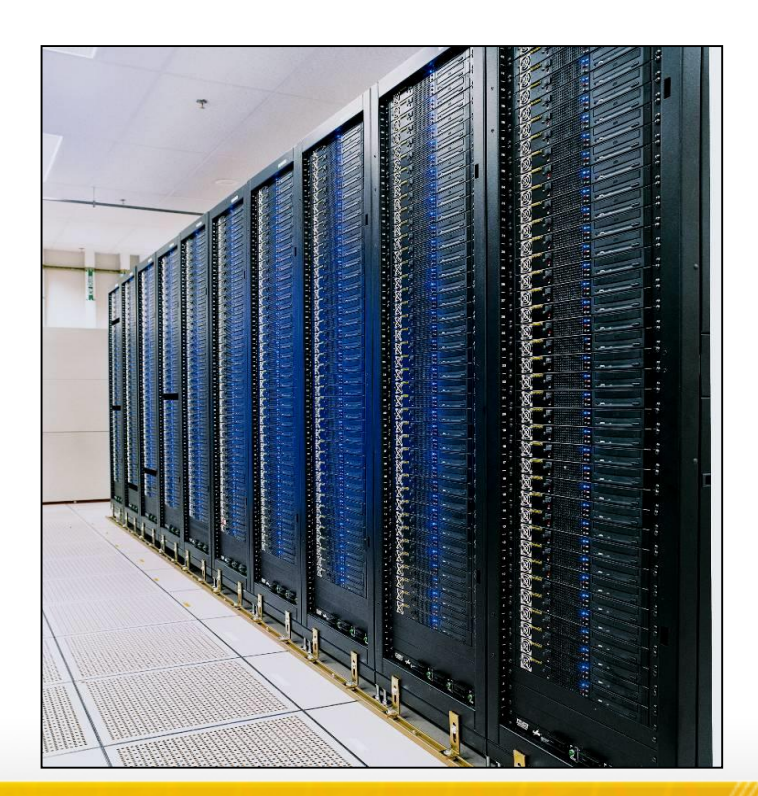

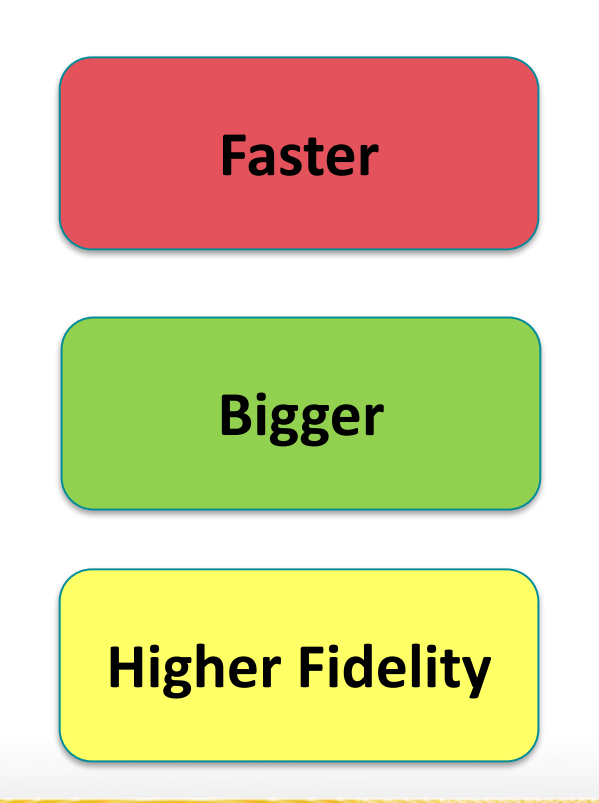

# **How to Enable HPC Pool License ?**

• **Tools > Options > HPC and Analysis Options**

 $\overline{\phantom{a}}$ 

• **Design Type:**

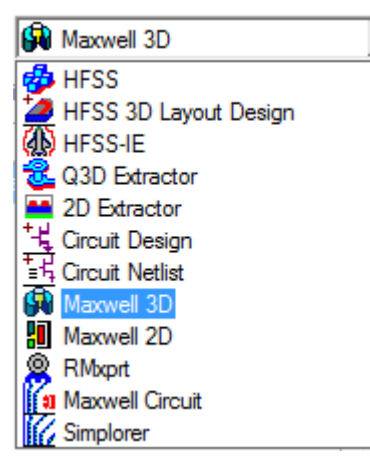

- **Specify more than 1 cores**
- **Options Tab**

– HPC License - Pool

*Enable HPC Pool*

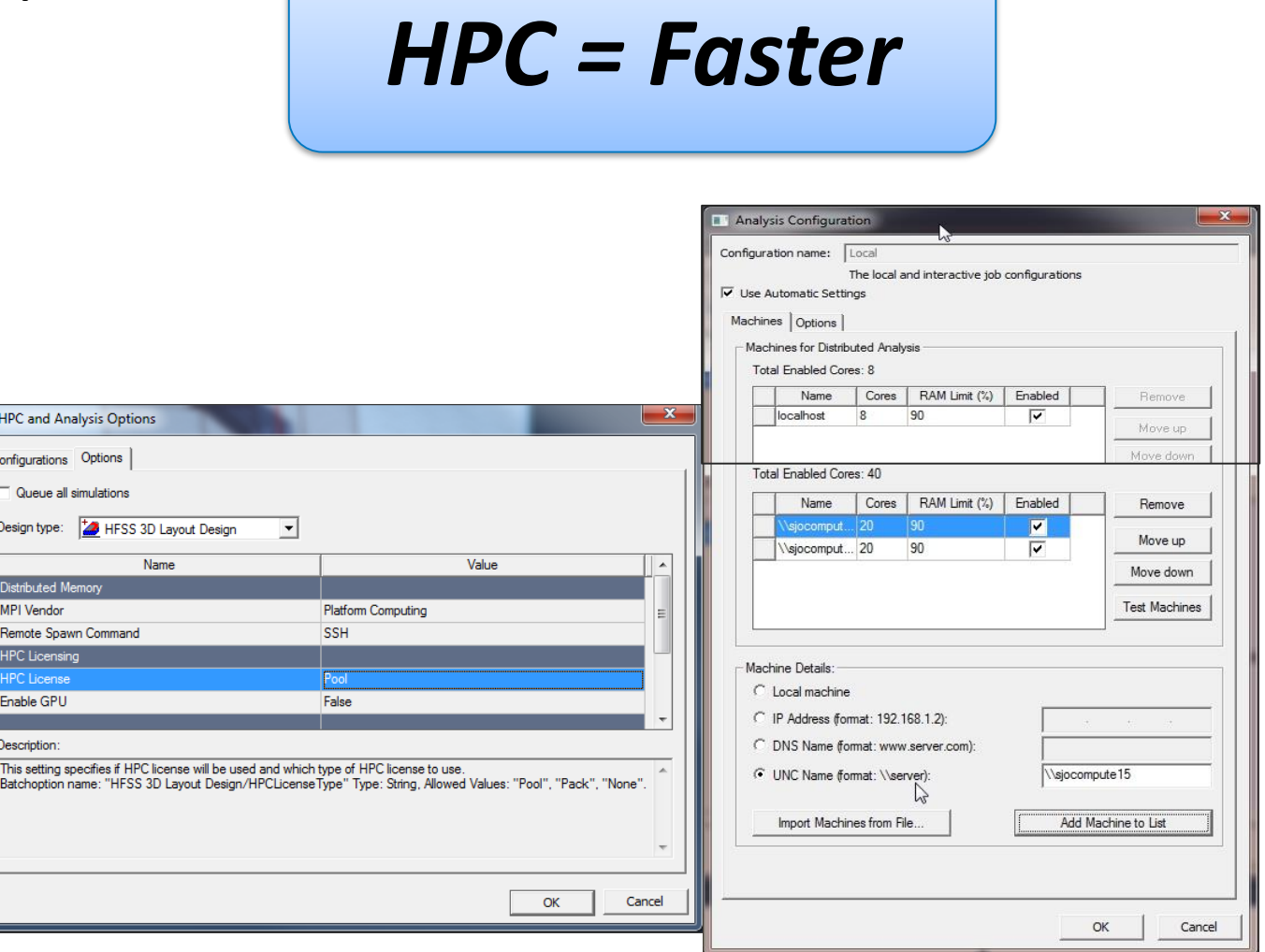

#### *Apple had 1536 tasks EM HPC workgroup license*

 $\blacksquare$ 

- C

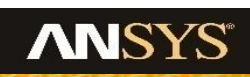

#### **DSO: Distributed Solve Option**

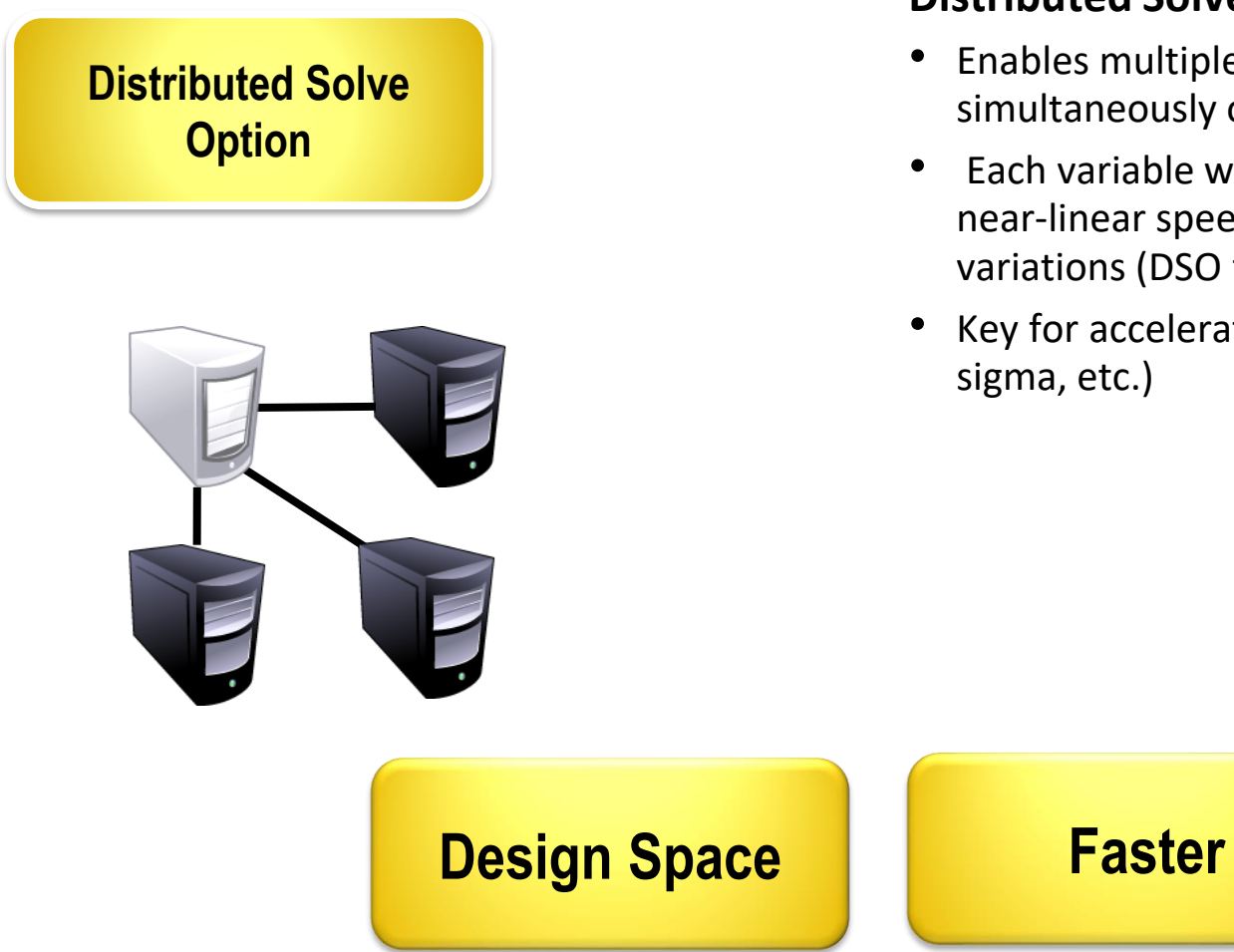

#### **Distributed Solve Option**

- Enables multiple *parametric variations* to be solved simultaneously on local and/or networked cores
- Each variable will utilize same HPC setting, which offers a near-linear speed-up with the number simultaneous variations (DSO tasks)
- Key for accelerating robust design (design of experiments, six sigma, etc.)

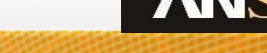

## **How to Enable DSO License ?**

- **Tools > Options > HPC and Analysis Options**
	- HFSS, HFSS-IE and HFSS 3Dlayout:
		- DSO is enable if check *Use automatic settings*

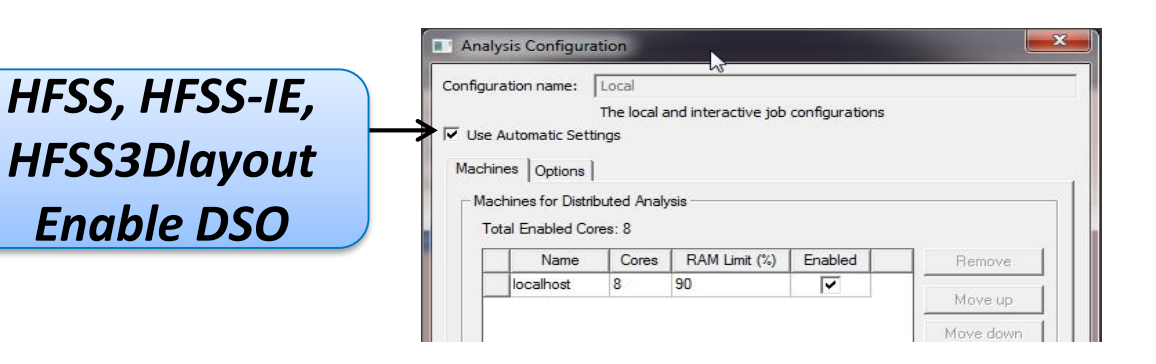

**Analysis Configuration** 

- Q2D/Q3D, Maxwell, Circuit and Simplorer:
	- In *Job Distribution* tab, checking **Optimetrics Variations** to enable DSO

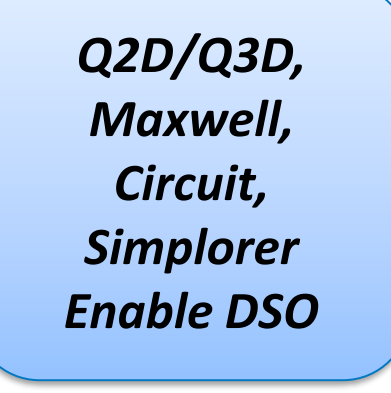

#### *Apple had 211 tasks DSO license*

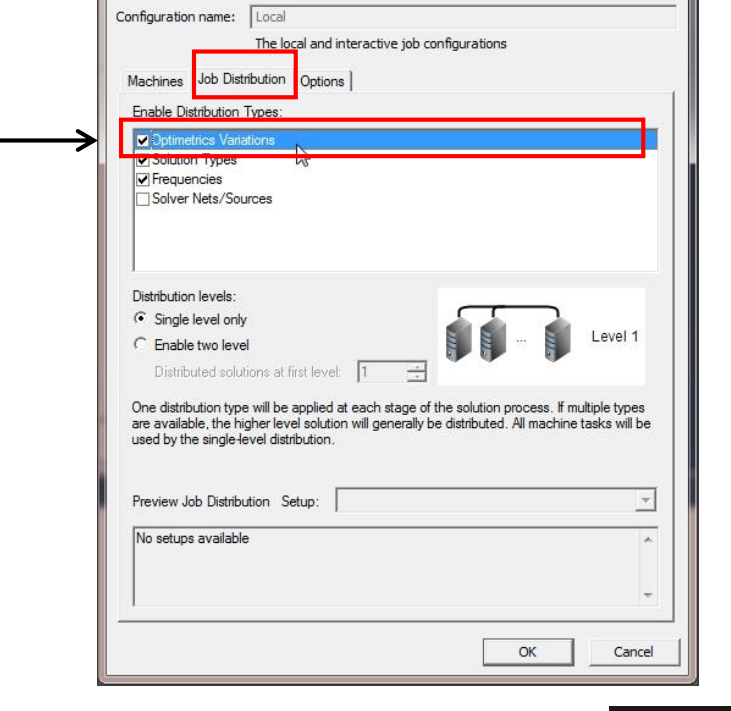

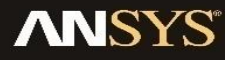

#### **Software and License requirements**

#### • **Software Requirements**

- ANSYS Electronic Desktop 2016.2 (ANSYS EM Suite 17.2)
- ANSYS Workbench 17.2 with Pre/Post
- Integrated ANSYS Electronic Desktop with Workbench

#### • **License**

- ANSYS HFSS with SI options
- Optimetrics
- $-$  HPC
- $-$  DSO
- ANSYS DesignXplorer

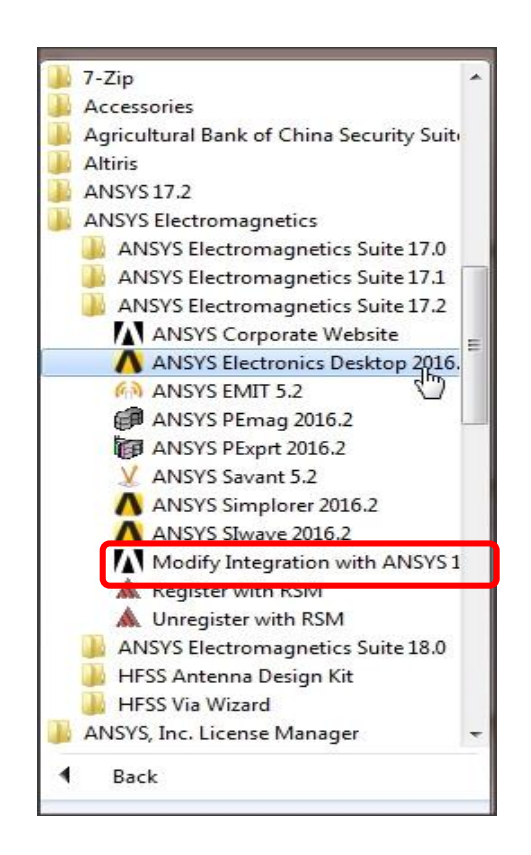

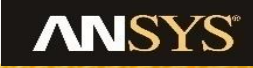

#### **Conclusion**

- **ANSYS provides unified platform for Signal Integrity Design Space Exploration, which covers pre-layout, post-layout simulation and manufacture tolerance study.**
- **DesignXplorer gives easy way to automatically set up SI for Design Space exploration and Optimization**
- **HPC and DSO will utilize all of the available hardware to accelerate simulation.**

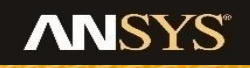